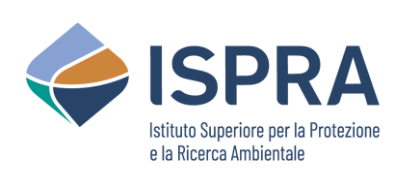

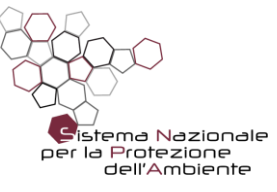

# **CITTÀ IN TRANSIZIONE: I CAPOLUOGHI ITALIANI VERSO LA SOSTENIBILITÀ AMBIENTALE**

**LA VALUTAZIONE INTEGRATA DELL'AMBIENTE URBANO: ASPETTI METODOLOGICI**

**Elaborazioni statistiche e Rappresentazioni Grafiche**

**Marina Amori ISPRA - Istituto Superiore per la Protezione e la Ricerca Ambientale**

Roma, 4 luglio 2022

## **L'obiettivo**

L'esigenza è produrre **rappresentazioni grafiche** rigorose sul **piano scientifico** e **statistico** ed al tempo stesso di **facile lettura** ed esaustive dal punto di vista dell'informazione trasmessa.

I valori dei **singoli Indicatori** per **ciascuna città** devono essere **confrontabili** con la **situazione complessiva** del campione.

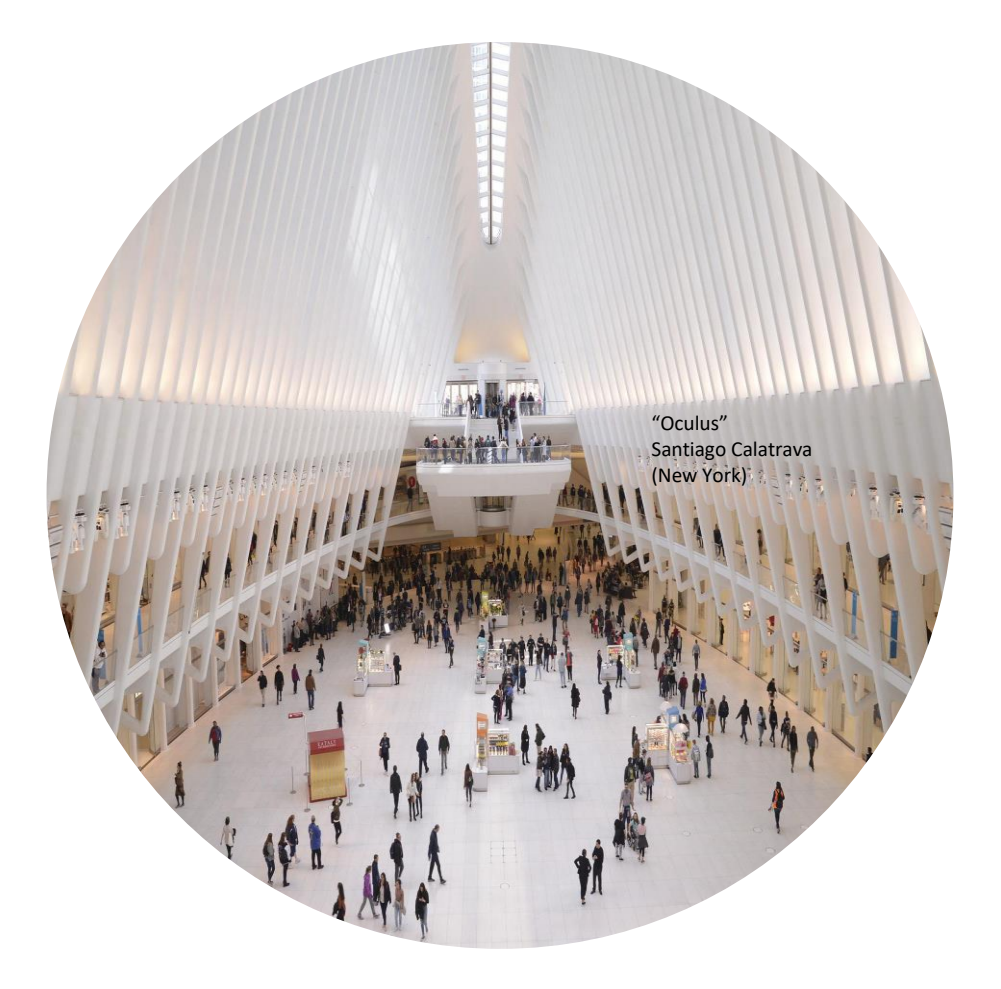

*"at a glance"*

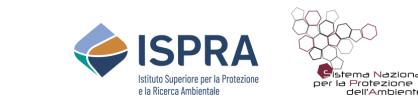

## **L'analisi del dataset**

Le **variabili** che esprimono la **misura**  dell'**Indicatore** sono sempre **statisticamente distribuite**.

Nel caso del **campione** predisposto per questo rapporto, ogni Indicatore copre un **periodo** di almeno **4-5 anni** ed è solitamente disponibile per tutte le **21 città capoluogo**, per un totale dunque compreso tra **84** e **105 dati** per Indicatore, una dimensione sicuramente **significativa** per le **elaborazioni**.

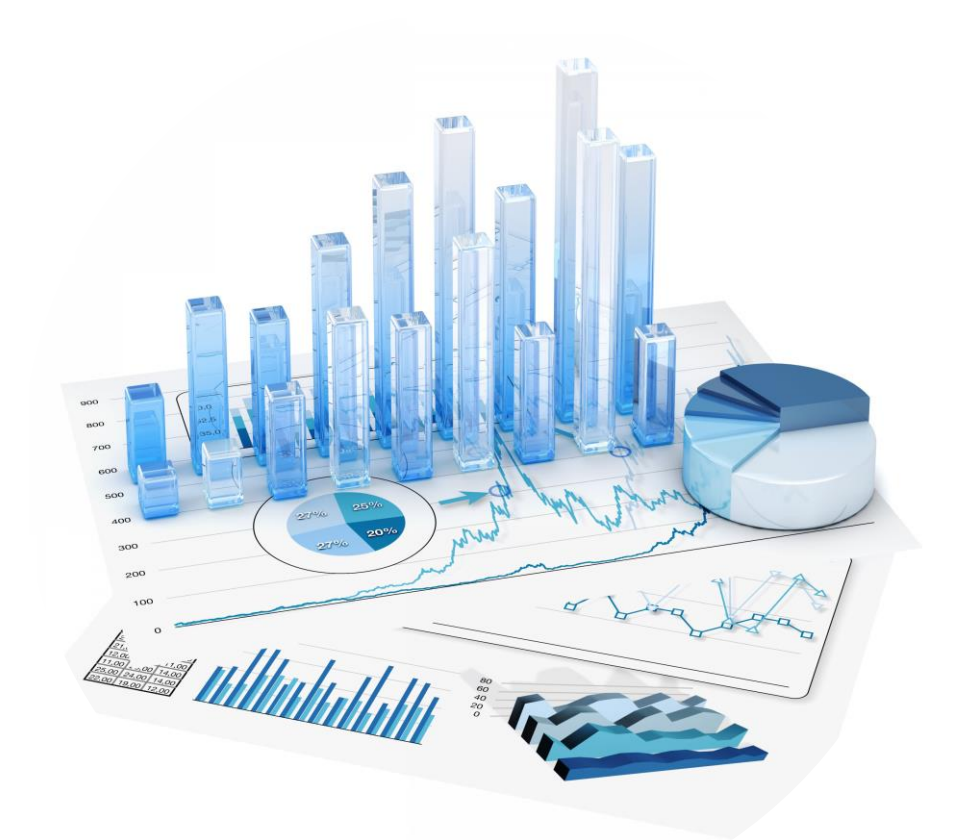

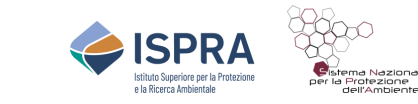

# **La tipologia degli Indicatori**

Gli Indicatori sono stati classificati in due tipologie qualitative:

**LiB = Low is Better** e **HiB** = **High is Better**. Nel primo caso a **valori elevati** dell'Indicatore corrispondono **condizioni sfavorevoli**; nel secondo caso le **condizioni favorevoli** si riscontrano con **alti**  valori dell'Indicatore.

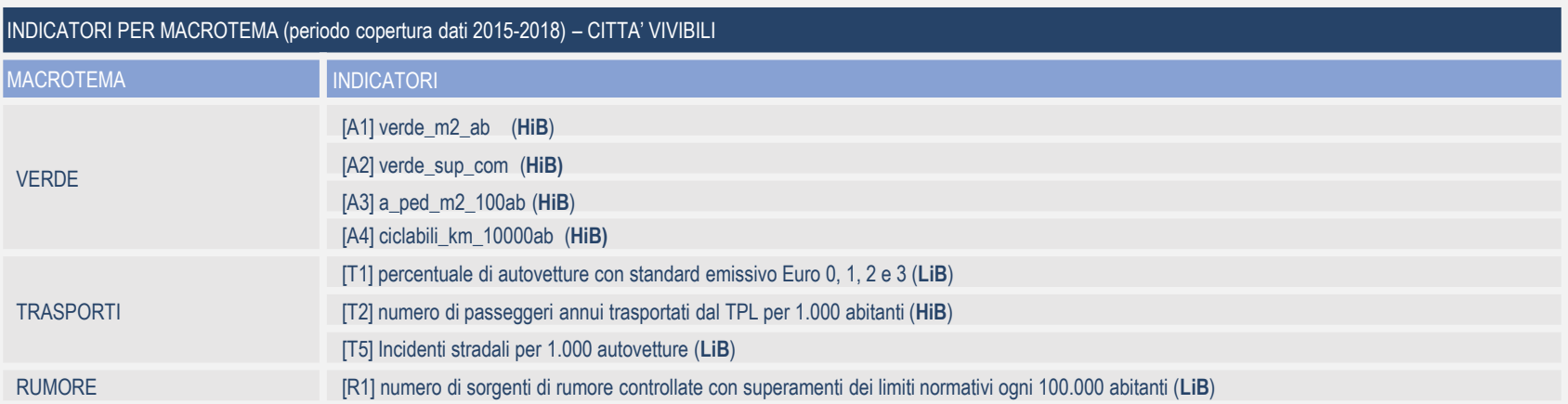

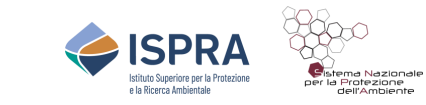

#### **La scelta innovativa**

\_\_\_\_\_\_\_\_\_\_\_\_\_\_\_\_\_\_

La ricerca del **sistema** di **elaborazione** dati, più conveniente e adatto ai fini dell'obiettivo, ha portato a prediligere e scegliere il "**Metodo di Johnson" (Johnson, 1949)**.

Il software che consente di applicare questo metodo è stato implementato con il **programma R**, un ambiente software gratuito per il calcolo statistico e la grafica, scaricabile dalla rete<sup>(1)</sup>.

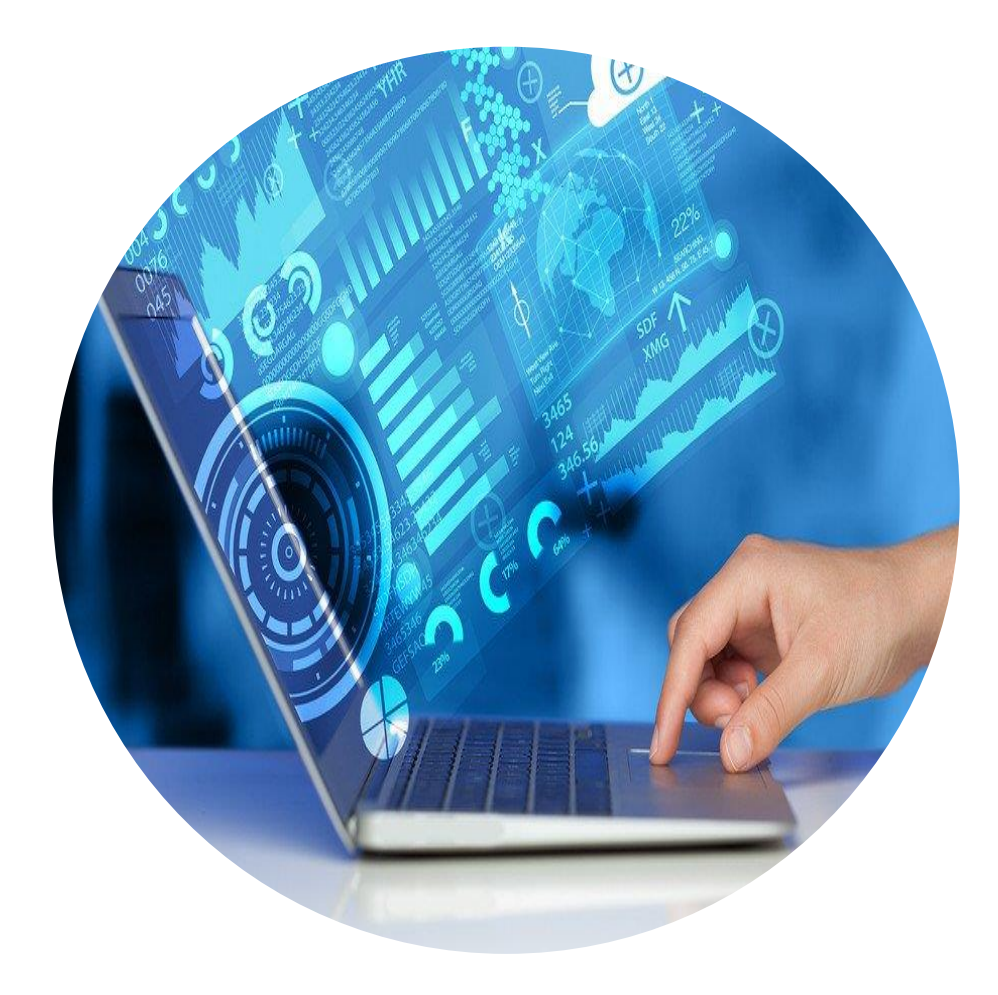

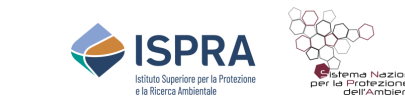

<sup>(1)</sup> The R Project for Statistical Computing: *https://www.R-project.org/.* Dopo aver caricato R sul PC, per procedere all'applicazione del Metodo di Johnson, è necessario effettuare il d*ownload* del *package SuppDists* (Distribuzioni supplementari), che fornisce tutte le funzioni e i comandi necessari.

# **Il Metodo di Johnson**

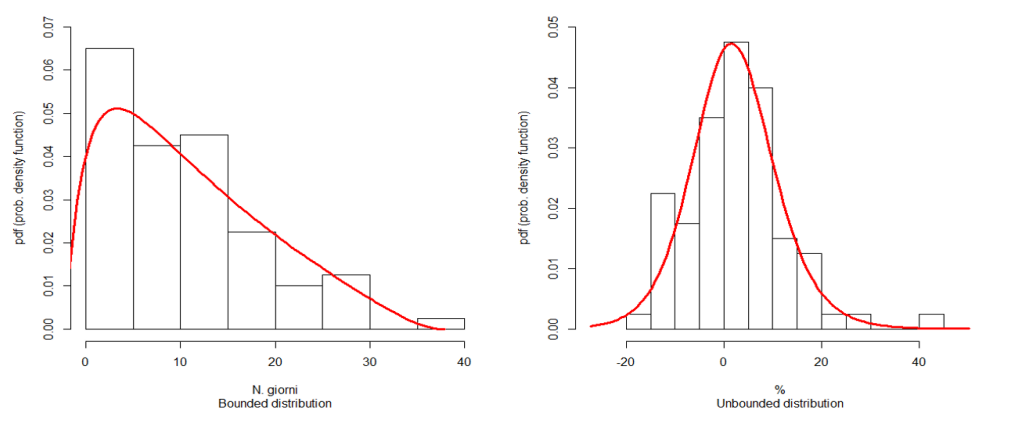

a) Giorni di allerta HHWW di livello 2 e 3 (n.) b) Variazione dell'eccesso di mortalità nella stagione estiva (%)

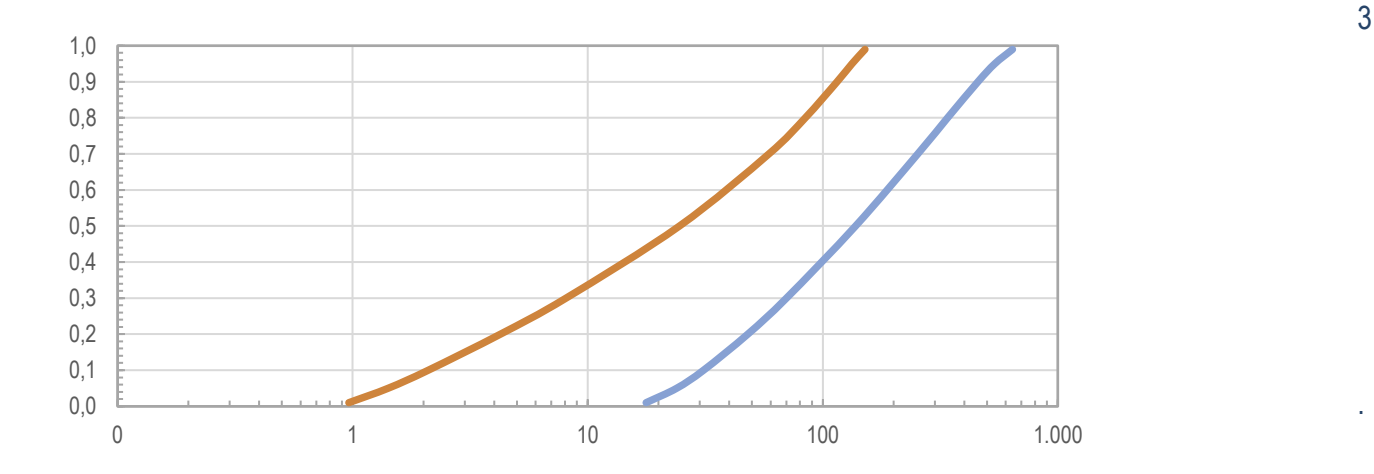

**L'applicazione del Metodo di Johnson risulta dai seguenti passaggi:**

- 1. Partendo dall'analisi di variabili statisticamente distribuite, si arriva alla definizione delle **Funzioni di Distribuzione (***pdf***)**
- 2. Una volta costruita la distribuzione in classi di frequenza dei valori dei singoli indicatori, si calcola la Funzione di Densità delle distribuzioni (pdf: *probability density function*, i.e. le curve rosse nei grafici corrispondenti a ciascun indicatore).
- 3. L'integrazione numerica delle *pdf ci permette di costruire per ogni Indicatore, c*on appropriata rappresentazione grafica, le **Curve di Probabilità Cumulata**, che funzionano da **Scenari di Riferimento** e dalle quali si può tratteggiare la situazione ambientale di **ciascuna città**. I **diagrammi delle Curve di Probabilità Cumulata** forniscono inoltre il valore della probabilità (i.e. i percentili) corrispondente a ciascun valore possibile assunto dagli Indicatori (per tutto il loro l'intervallo di variazione).

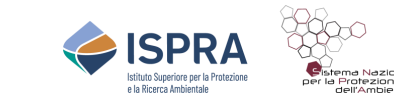

## **Le Curve di Probabilità Cumulata**

Nei diagrammi è possibile individuare **tre fasce di uguale ampiezza**, con i limiti corrispondenti al 33-esimo, al 66-esimo e al 100-esimo %ile, che consentono di assegnare un primo giudizio di qualità **[ALTA, MEDIA, BASSA]** ai singoli punti rappresentati sulle curve.

Se il valore dell'Indicatore X espresso da una delle città è basso, (supponiamo che **questo valore corrisponda al decimo posto della graduatoria**, i.e. al decimo percentile), cioè **ricade nella fascia dei percentili compresi tra 1 e 33.3**, allora diremo che, rispetto all'intero dataset, quel valore è da considerarsi a **bassa probabilità cumulata** e sarà facilmente superato dai valori dell'Indicatore X espressi dal grosso del campione delle città.

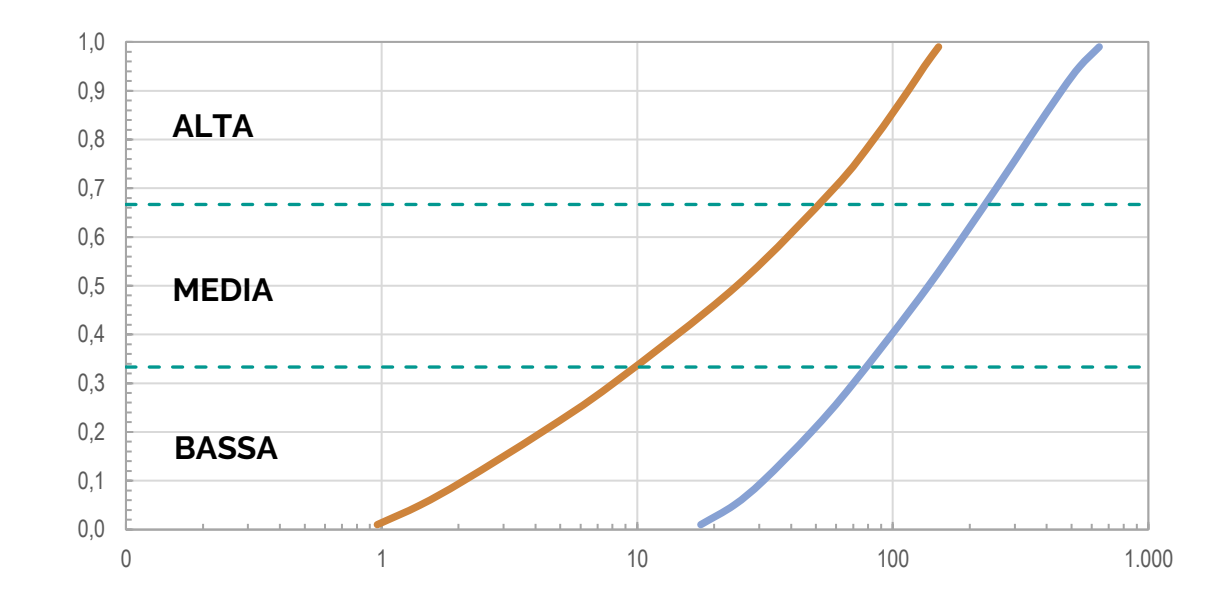

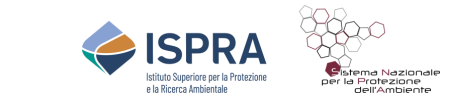

## **Le tendenze degli Indicatori**

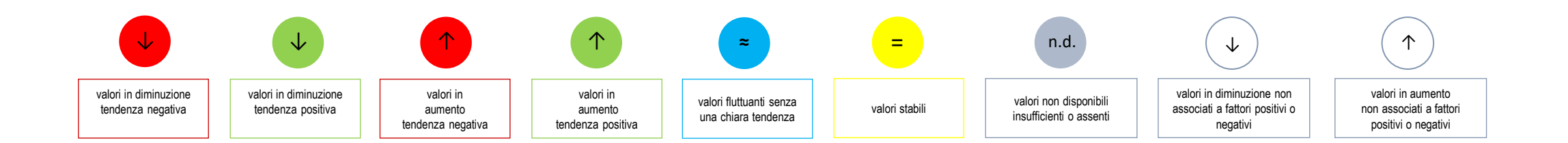

Per una comprensione immediata del significato da assegnare alla **tendenza** che il **valore** di ciascun Indicatore assume sulle Curve per ogni singola città e macrotema è stata individuata una determinata **simbologia iconica**, associata ad un'appropriata e specifica descrizione testuale.

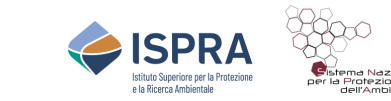

#### **Le Curve di Probabilità Cumulata - Campobasso**

*Grafico: Comune di Campobasso. Diagramma delle Probabilità Cumulate (percentili) per i valori dei due indicatori rappresentativi del macrotema "Salute". Per ciascun*  indicatore sono segnalati, l'anno di riferimento, il valore assunto nelle rispettive unità di misura e la corrispondente Prob Cum. Da notare che l'indicatore eccesso di *mortalità nella stagione estiva (%), può assumere anche valori negativi. Fonte dati DEP LAZIO - Dipartimento di Epidemiologia del Servizio Sanitario Regionale del Lazio ( [https://www.deplazio.net\)](https://www.deplazio.net/).*

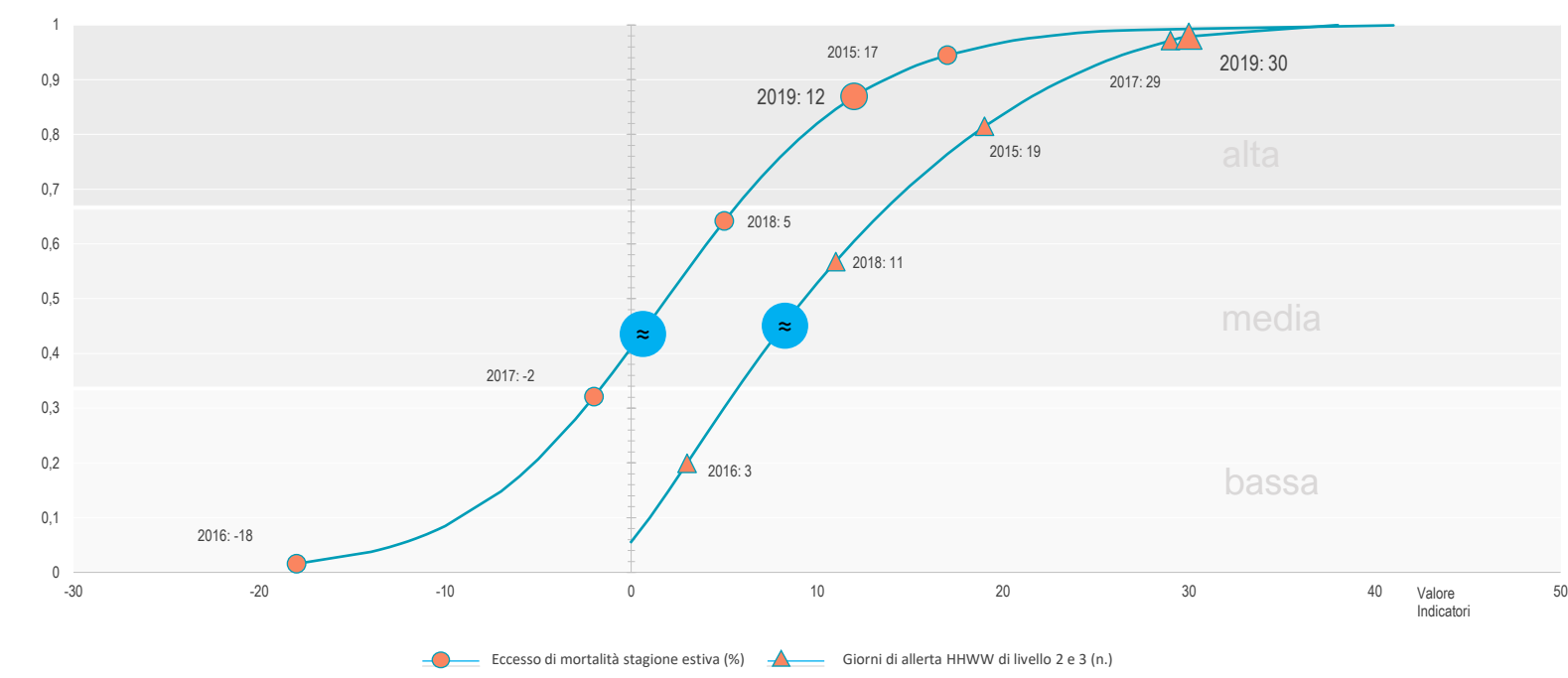

Sull'asse delle **ascisse** è riportato il **valore numerico** che potenzialmente può essere assunto da ciascuno dei due indicatori, sulla base della popolazione teorica dei dati stimata secondo la procedura già descritta. Sull'asse delle **ordinate** si legge il **valore della Probabilità Cumulata**, da intendersi come il percentile corrispondente a ciascun valore teorico degli indicatori. Su ognuna delle due curve si vanno poi a posizionare i **valori reali**. In pratica l'ubicazione dei punti sulle curve segnala la posizione relativa del comune in esame rispetto all'intero campione di riferimento.

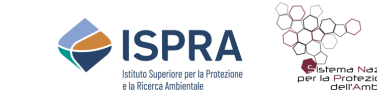

# **I vantaggi**

#### **[STATO]**

I punti sulle curve riportano i valori delle concentrazioni medie annue degli Indicatori.

#### **[TREND]**

Anche se i punti sono soltanto 5, dal 2015 al 2019, si potrà notare comunque una evidente tendenza a diminuire o crescere.

#### **[POSIZIONE]**

Ciascun Indicatore si inserisce in una delle tre fasce. Da qui si evince la posizione [ALTA, MEDIA, BASSA] che occupa la città e si vede quale probabilità ha quel dato valore di essere superato dagli altri valori presenti nel dataset.

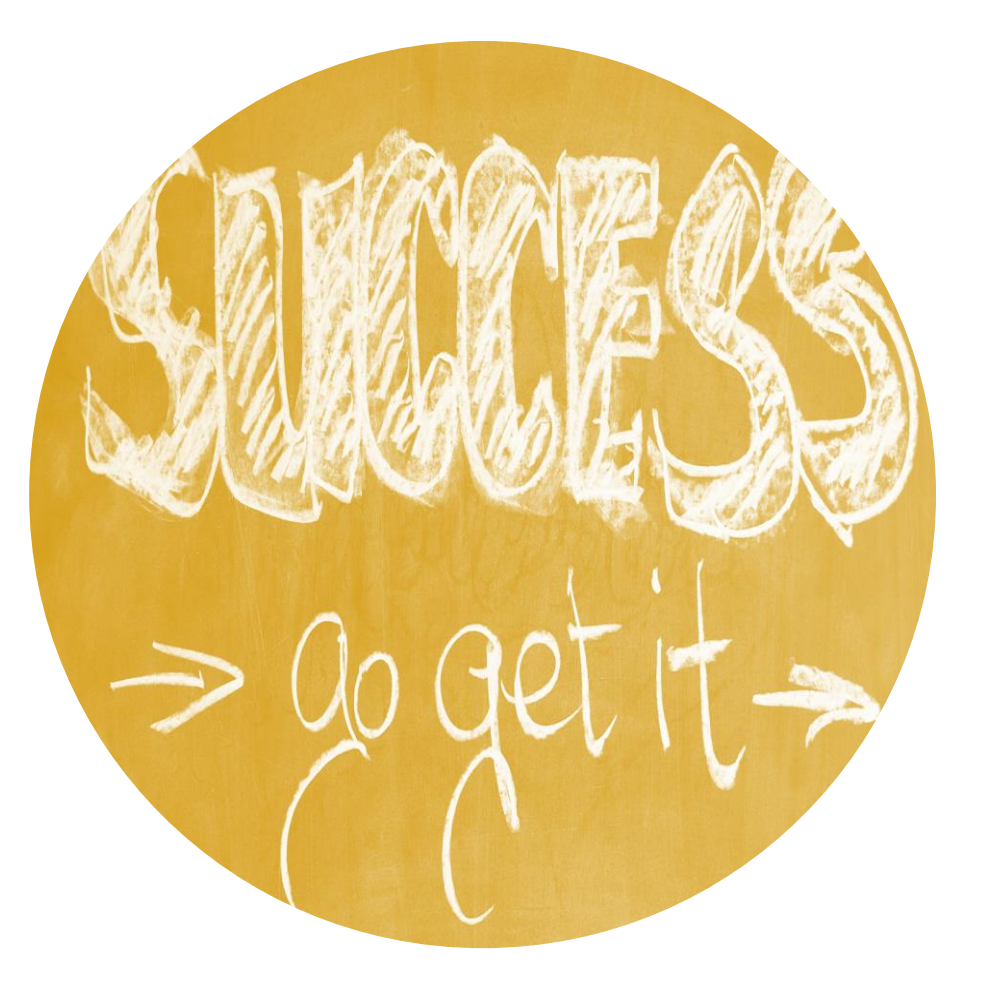

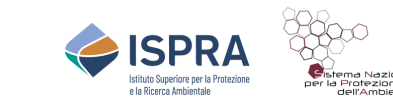

# **L'analisi dei trend, gli istogrammi, i grafici a bolle**

Per alcuni indicatori che non rispondono ai "**criteri di selezione**" tratteggiati precedentemente o che necessitavano di mettere in evidenza la relazione tra le variabili analizzate, sono stati elaborati grafici specifici.

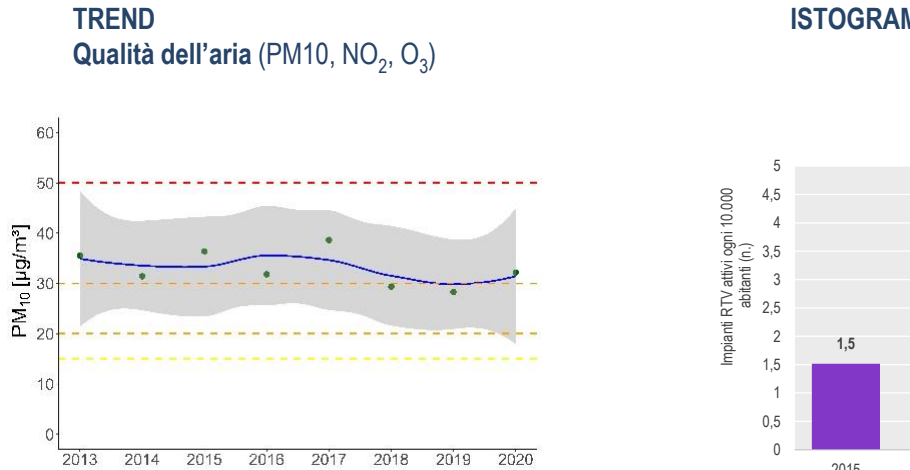

**ISTOGRAMMI**

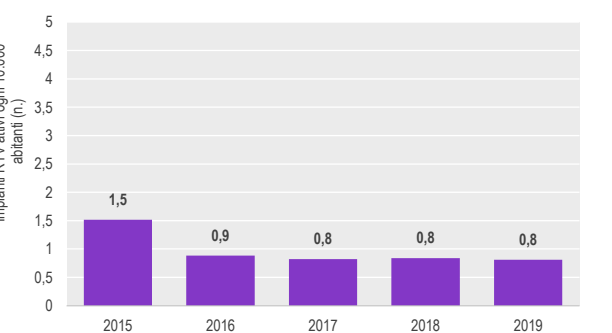

#### **GRAFICI A BOLLE**

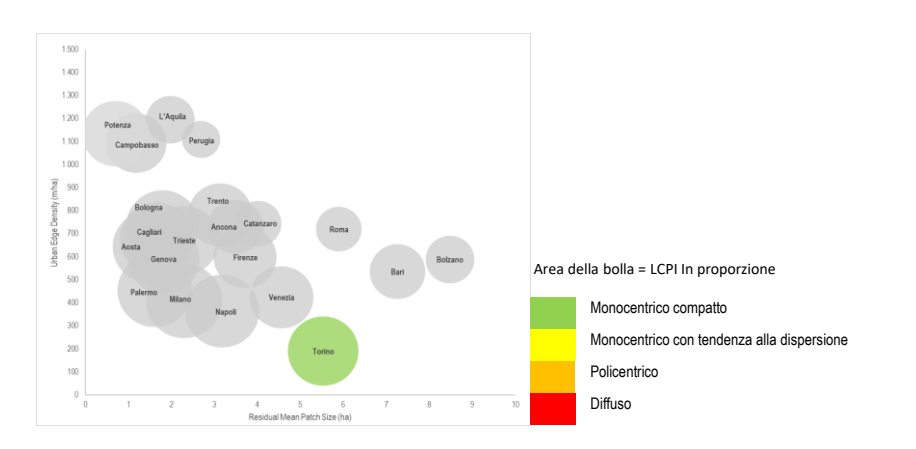

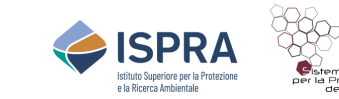

#### **La visione sinottica**

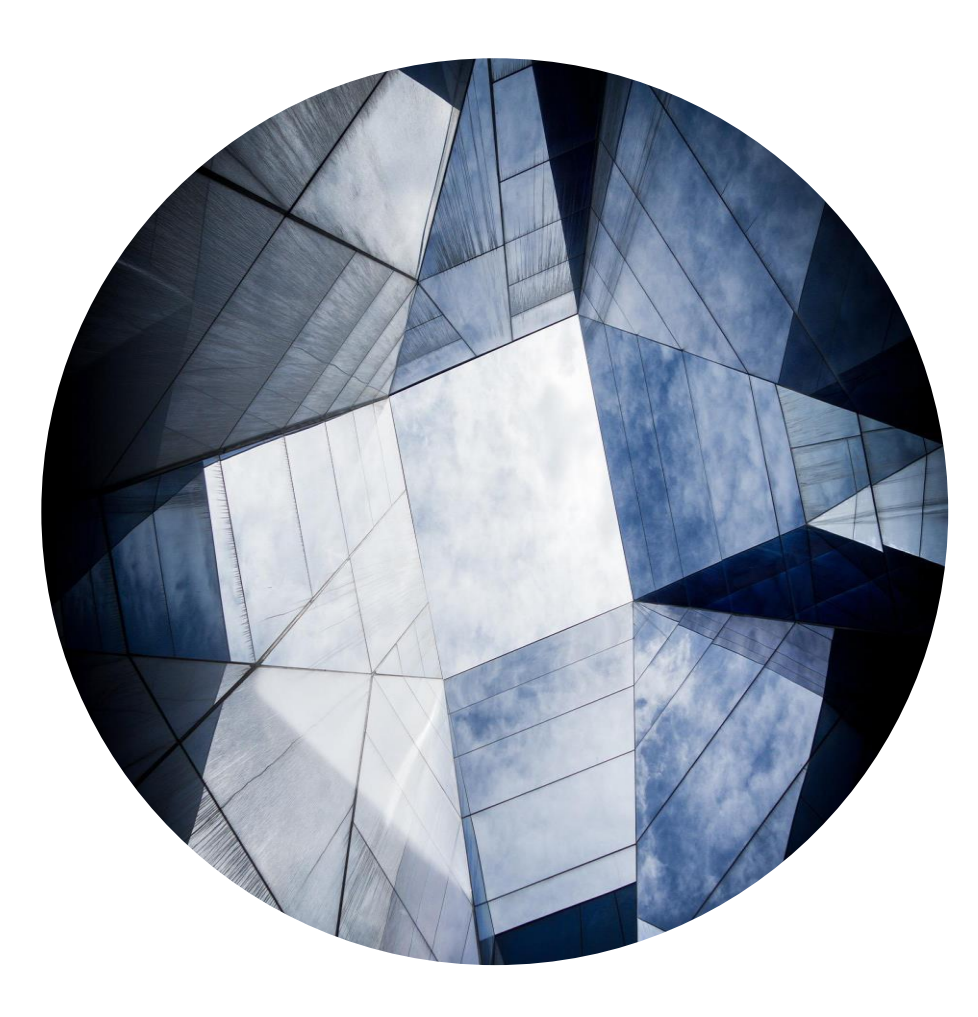

Accanto al quadro di sintesi testuale, sono stati realizzati opportuni **grafici** di **sintesi** con la formula degli **anelli concentrici**, così da restituire una **visione sinottica**, delle **tendenze** degli **indicatori** relativi ai diversi **macrotemi** per ciascuna delle tre **chiavi di lettura** di una singola **città**.

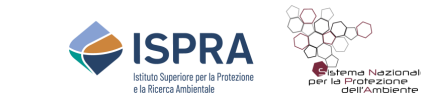

# **I grafici di Sintesi**

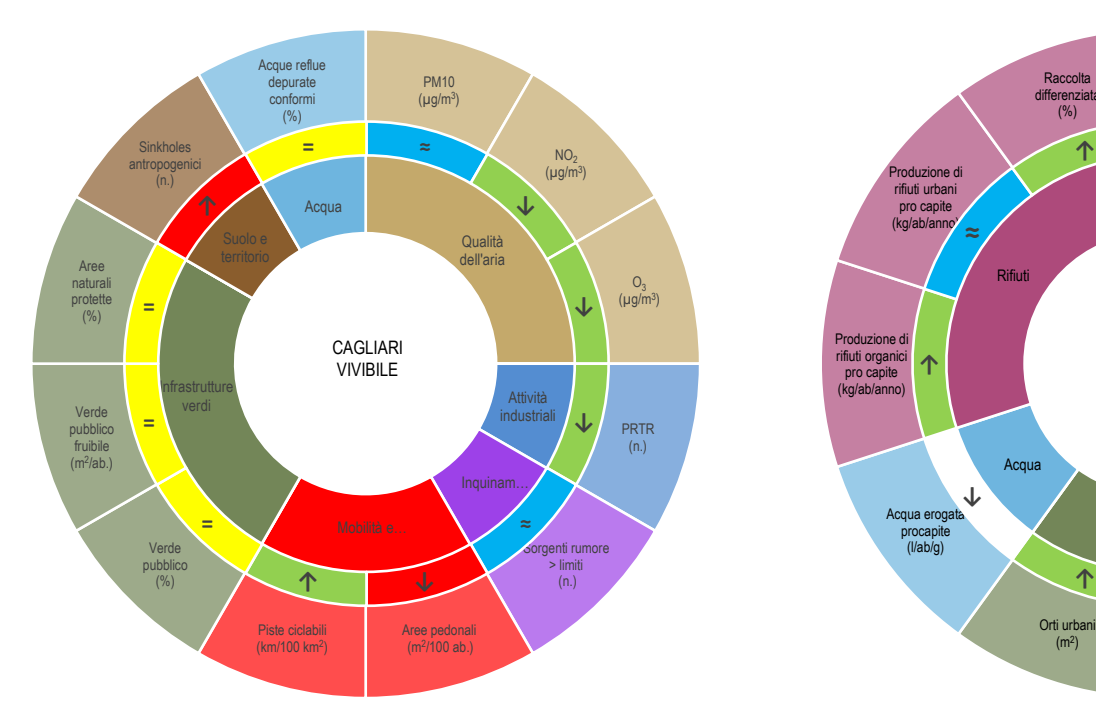

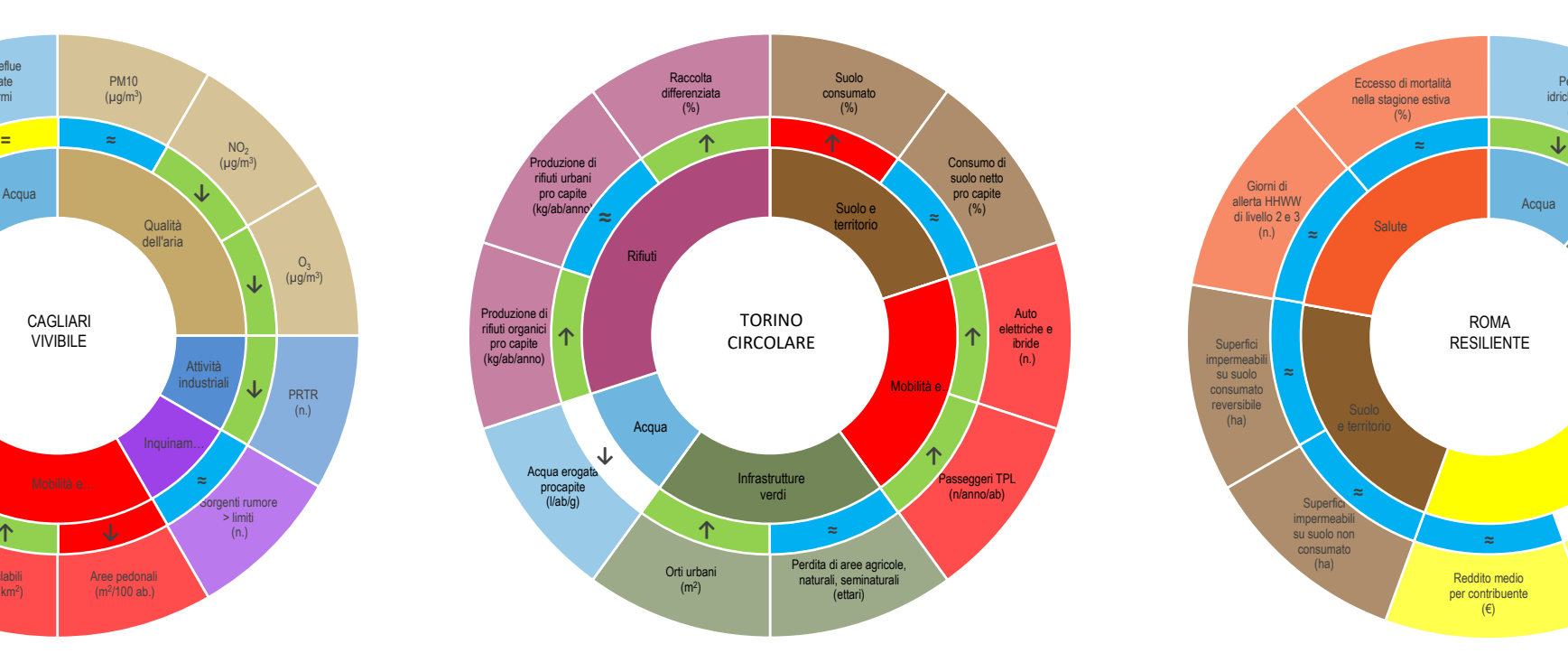

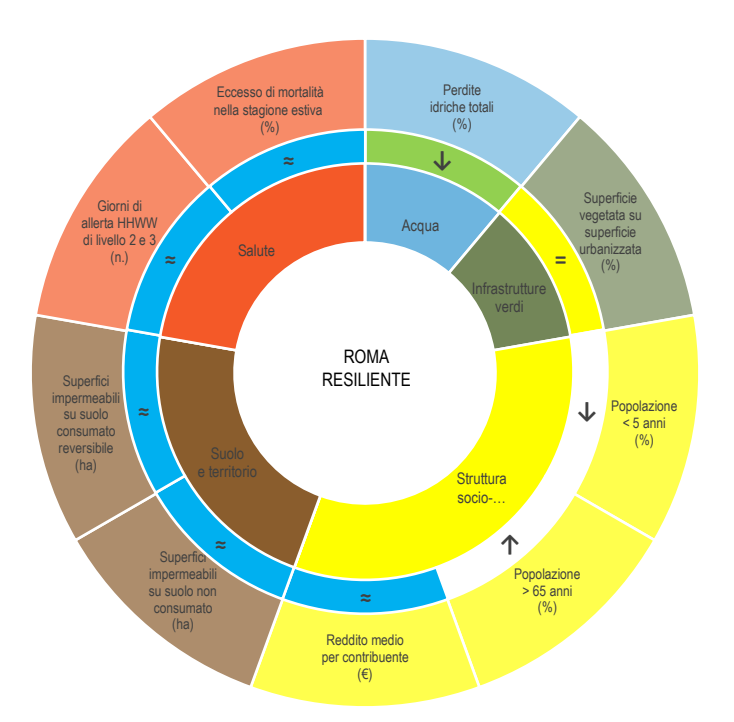

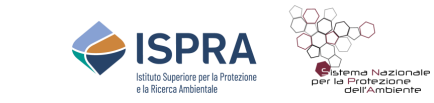

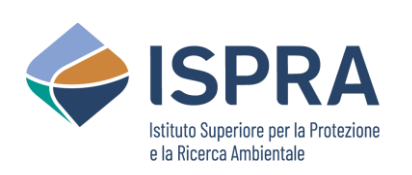

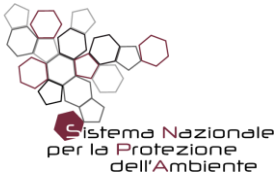

# **Grazie**

www.isprambiente.gov.it/it